# **Per maggiori info www.sgelettronica.it** CRONOTERMOSTATO **GSM**

**Telegestione Con Doppio Codice Master ed Utente 5 fasce orarie giornaliere 3 temperature liberamente impostabili 2 Canali temperature consultabili con sms Cronotermostato gsm impostabile via sms Termostato gsm impostabile via sms Completa funzione di termoregolazione Funzione Antigelo gsm impostabile via sms Antigelo con due soglie di regolazione Blocco con codice DTMF Controllo Registrazione Rete Gsm Totalmente programmabile da remoto via sms Visualizzazione Temperature su display Funzione echo per credito residuo e scadenza sim Ingresso dedicato a mancanza di rete elettrica Personalizzazione dei messaggi sms di allarme Aggiornamento software via USB Software di programmazione per pc windows tramite cavo USB GPRS COMANDO E CONTROLLO CON SERVER INTERNET**

 $C\epsilon$ *MADE IN ITALY www.sgelettronica.it*

# Accessori opzionali :

Sonda di temperatura da -50 a +125 gradi Batteria tampone nimh 700 mah Alimentatore da parete 1,5 amp. 12 volt Cavo Usb/ttl per Programmazione con Software

## **1 Introduzione**

Il cronotermostato e' stato progettato per la regolazione della temperatura in svariati ambienti con un range incredibile da -50 gradi fino a +125 gradi.

Puo' essere programmato in maniera molto semplice con l'ausilio della tastiera e del Display navigando nei vari menu' , puo' essere programmato con un messaggio sms quindi si puo' variare in qualsiasi momento da qualsiasi luogo ci si trovi , puo' essere programmato da computer con l'usilio di un cavetto convertitore usb / ttl ed il suo apposito software scaricabile dal sito [www.sgelettronica.it](http://www.sgelettronica.it/) .

# **2 Caratteristiche**

Alimentazione da 5 volt a 15 volt DC Consumo 60 mA a riposo , 550 mA in trasmissione Misure esterne 110mm x 72mm , Altezza 28mm Modulo GSM quadri band GPRS professionale 9 numeri telefonici per comunicazioni quali sadenza sim , credito , soglie superate etc. Funzione echo per controllo scadenza sim e credito residuo. Visualizzazione su display della temperatura 2 canali temperature consultabili tramite sms Completo cronotermostato con funzione di antigelo Visualizzazione tramite display illuminato 16x2 Aggiornamento software via convertitore USB/TTL Programma di configurazione e controllo su PC tramite convertitore USB/TTL Cavo USB/TTL per aggiornamento software e programmazione (optional) Batteria tampone con circuito assenza di rete elettrica( optional)

# **3 Schema generale**

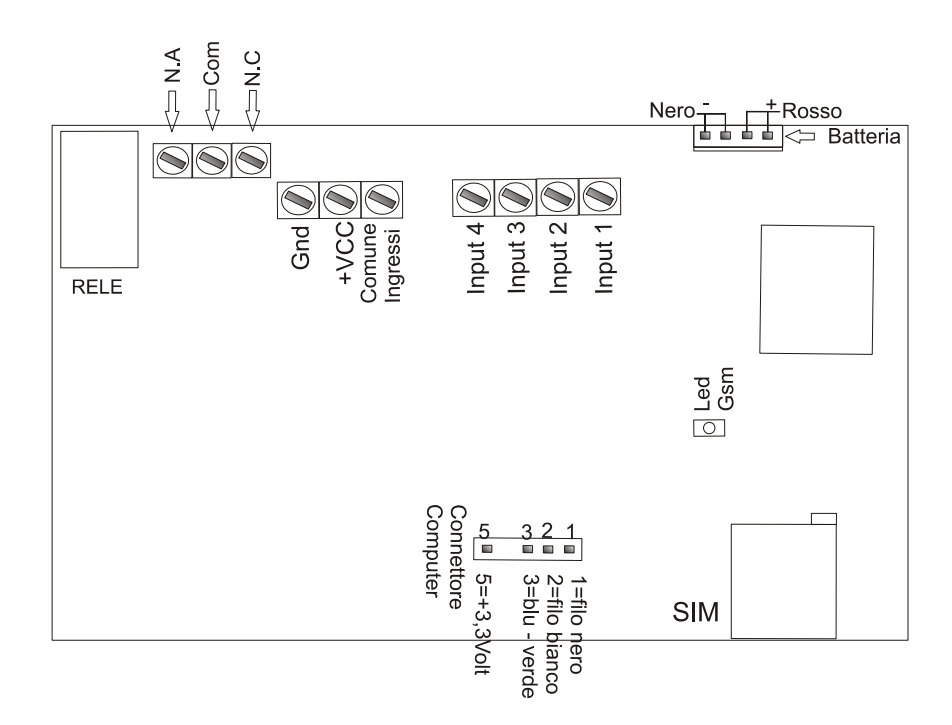

In questo schema si vede il montaggio del dispositivo .

Gli ingressi sono schematizzati come positivo a dare , cioe' quando vedono una tensione positiva da 10 volt fino a 24 volt vanno in allarme.

Nella configurazione positivo a togliere i contatti dovranno rimanere chiusi , cioe' sugli ingressi ci dovra essere sempre tensione se questa tensione manca l'ingresso andra' in allarme.

# **4 Installazione**

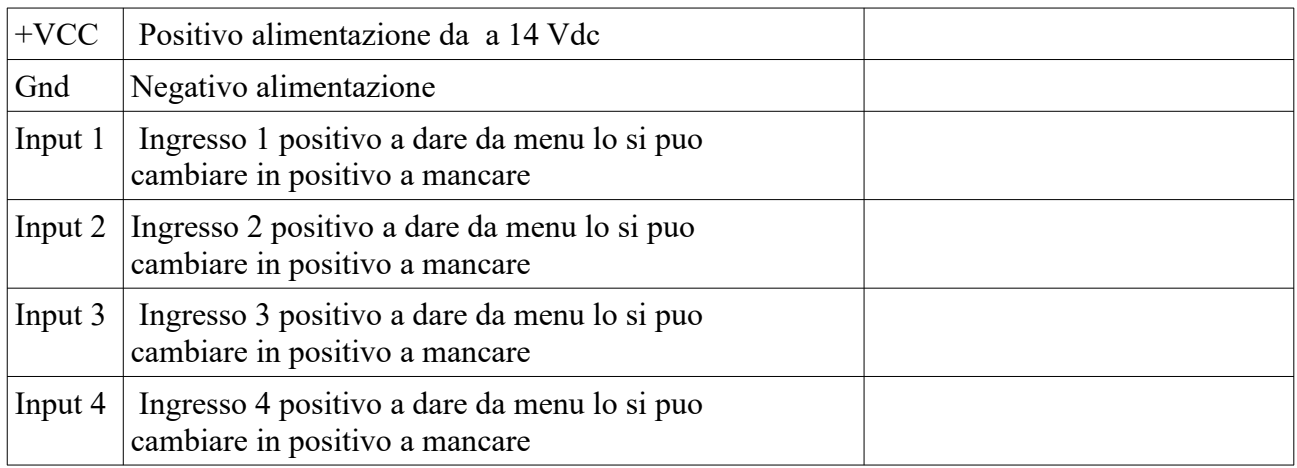

Per utilizzare il cronotermostato si deve inserire una sim card di qualsiasi operatore e' importantissimo

**disabilitare il codice pin** . Per un corretto funzionamento del combinatore disabilitare tutti i servizi notifiche di chiamata su occupato ecc. forniti dal gestore .

Disattivare la segreteria inviare una chiamata al numero :

##002# per TIM e WODAFONE per WIND ##004#

La sim va inserita nell'alloggiamento indicato in figura il porta microsim e' a slitta si deve inserire la microsim con i contatti verso il circuito e la parte tagliata della sim rimane fuori .

Dopo aver inserito la microsim si puo' dare alimentazione.

Il combinatore quando riceve alimentazione fa un controllo dello stato del modulo gsm , della rete gsm , della presenza sim , e del nome operatore rete.

Osservando il display all'atto dell'accensione si ricevono queste informazioni.

# **5 Programmazione**

**Il Crono Termostato visualizza sempre le temperatura ambiente e lo stato del dispositivo, per uscire da questo stato ed entrare in programmazione si devono t premere i tasti freccia Down e Esc contemporaneamente per mezzo secondo.** 

**Per passare dal cronotermostato al termostato manuale si deve tener premuto per piu' di 3 secondi la freccia ESC per tornare in automatico al modo crono termostato si deve tener premuto il tasto freccia DOWN freccia basso ; per spegnere siil termostato che il crono si deve tener prenuto il tasto ENTER .**

Per procedere con la programmazione il combinatore richiede un codice

questo e' di 4 cifre e per inserirlo si usa la tastiera a 4 tasti premendo un tasto sara' visualizzata una riga contenente numeri , quindi con i tasti freccette selezionare i numeri relativi al codice e confermare ogni numero con il tasto enter , al codice corretto sarete rinviati all'interno del menu. Dopo la pressione di un tasto

Codice Attuale Premere nuovamente un tasto

O123456789

Scegliere i 4 numeri e per ogni numero confermare con enter se il codice e' corretto si apriranno i menu

Appena entrati nel menu si visualizza la prima voce che e' Impostazioni per scorrere nelle varie voci si usano le freccette e quindi si possono visualizzare i vari menu , **per entrare in un menu si preme Enter** per uscire e memorizzare si preme **Esc**.

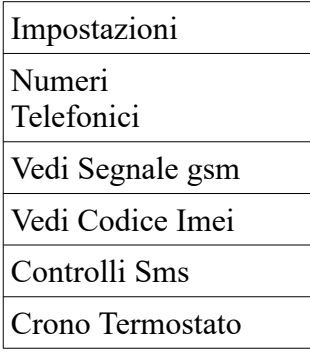

**Impostazioni** in questo menu ci sono tutte le programmazioni di base .

**Numeri Telefonici** questo menu serve per inserire i numeri che dovranno essere chiamati in caso di eventi sulle porte di ingresso premendo il tasto Enter si va su questo menu.

Entrata 1 Num. 1

#### 1234567890S

Analizziamo questo menu nella prima riga viene indicata l'entrata che va da 1 a 4 , la posizione del numero di telefono che va da 1 a 9

nella riga sotto se gia' memorizzato appare il numero telefonico associato ; a destra del numero troviamo una V che indica il tipo di chiamata che verra' effettuata ; in questo caso solo vocale le opzioni son 3 : V=solo vocale , S=solo sms , T=tutto sia vocale che sms.

Premendo le freccette si potra scorrere e consultare tutti i numeri memorizzati .

Quando siamo giunti al numero di nostro interesse premendo Enter entriamo dentro al menu del numero per la scrittura o cancellazione ; il menu che ci appare e' il seguente :

#### O123456789

Questo serve per scrivere il numero ; con le freccette si cerca il numero desiderato e con Enter si seleziona , cosi' via fino ad avere formato il numero desiderato , premendo Esc si esce in un altro menu che ci chiedera' di impostare il tipo di chiamata - v=vocale , s=sms , t=Vocale + sms – con le freccette selezionare il parametro desiderato

#### Solo Vocale

Premendo Esc il numero di telefono ed i parametri vengono memorizzati.

Per passare ad un altro numero telefonico premere le freccette , per passare alla modifica di un altro numero premere Esc .

**Vedi Segnale Gsm** questo menu ci serve per vedere la quantita di segnale che stiamo ricevendo al momento ci sara' utile nel decidere il luogo di installazione.

Misura Livello ########

In questa tabella ci sono i valori

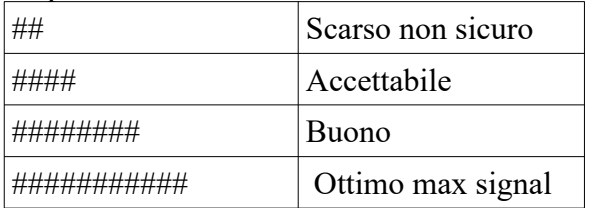

Dopo 60 secondi esce dal menu . Premere esc per uscire.

**Vedi Codice Imei** vede il numero seriale del modulo gsm premere Enter per visualizzare.

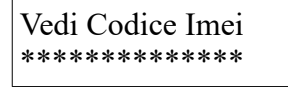

#### **Controlli Sms**

Questo menu consente di inserire i numeri di telefono a cui verra' mandato un sms quando le soglie di temperaturaimpostate vengono superate . I numeri possono essere un toale di 9 l'inserimento e' come i numeri telefonici .

A questi numeri vengono mandati anche i messaggi di presenza assenza rete se abilitata. Attenzione il primo numero di questa lista e' il piu' importante in quanto e' il numero al quale vengono inviati ,con il servizio ECHO, i messaggi dell'operatore sim che avvertono della scadenza sim e del credito.

### **Crono Termostato**

Crono Termostato

Premendo Enter si entra nel menu e sara' visualizzato il primo giorno della settimana

Lunedi

Premendo i tasti freccette si cambia il giorno della settimana da modificare , premendo il tasto Enter si entra nel giorno selezionato.

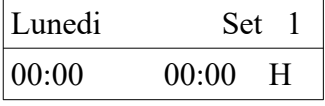

Il cursore e' posionato numero 1 di Set che e' la prima fascia oraria del giorno Lunedi , con i tasti frecce si scorre nelle 5 fasce orarie del giorno lunedi ; premendo Enter si entra a modificare gli orari della fascia selezionata.

Con le freccette si posiziona il cursore sul numero da variare , premendo enter si entra nel numero e quindi con le freccette si modifica dopo modificato si preme Enter per memorizzare . In questo modo si andranno a modificare tutti gli orari e la temperatura abbinata a questa fascia oraria . Con Esc si esce e si memorizzano tutte le variazione .

# **Questi sopra sono i menu principali andiamo ora a vedere i menu che memorizzano le impostazioni.**

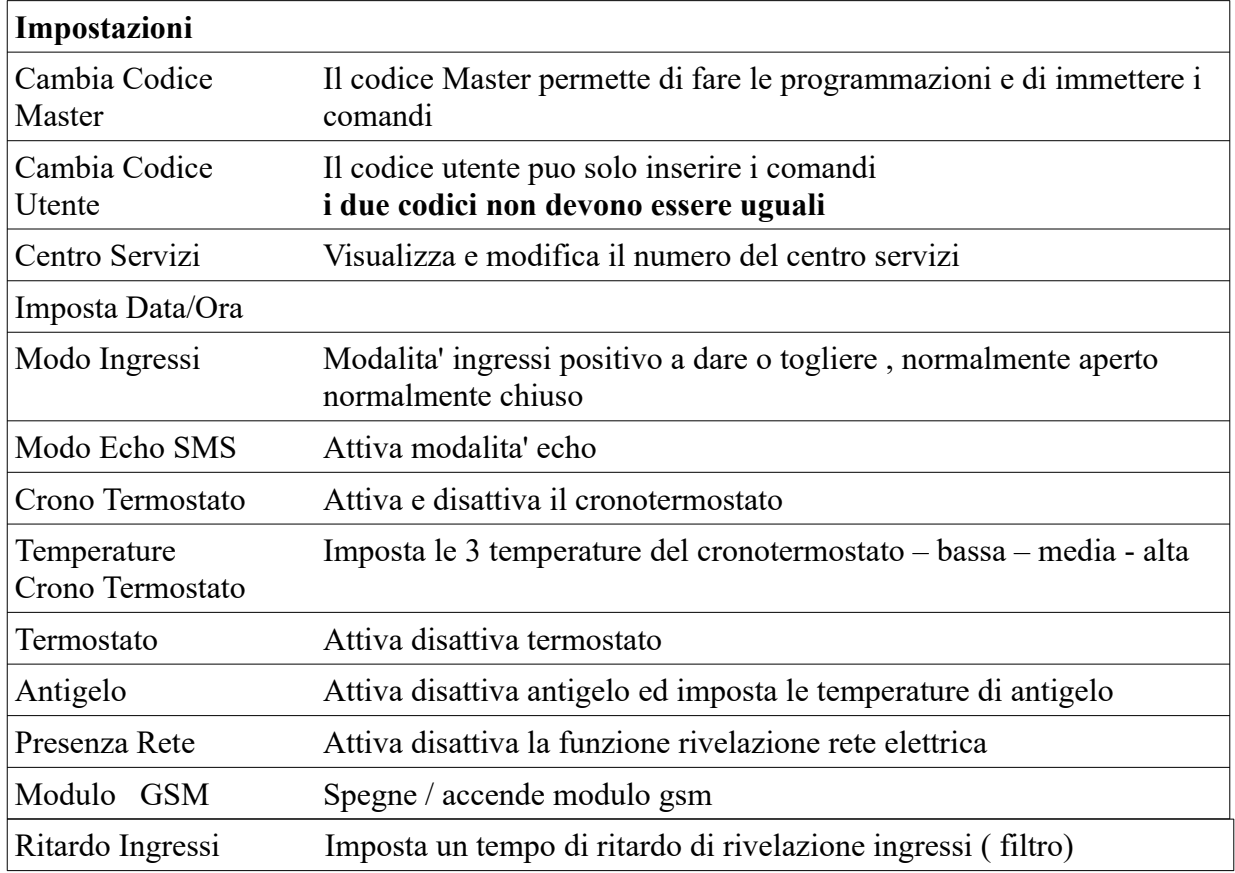

# **Menu Impostazioni :**

**Cambia Codice** serve per variare il codice Master e quello Utente a piacere . Per prima cosa viene richiesto di inserire il codice attuale

Codice Attuale

Digitare il codice con i tasti come si vede nello schema generale

Digita Nuovo Cod Quattro Cifre

Si preme un tasto e si viene mandati in un altro menu'

$$
\overline{123456789}
$$

Con i tasti freccette si seleziona un numero quando selezionato si preme enter per accettarlo , quindi si prosegue fino a che non abbiamo inserito le quattro cifre ; quello sara' il nuovo codice . Premendo Esc si esce e si memorizza**.**

\*\*\*\* Codice Cambiato

**Centro Servizi** normalmente non va cambiato perche' gia' scritto nella sim e quindi da questo menu lo si visualizza e basta se pero' non fosse presente lo si puo' digitare . Premendo Enter si entra in questo menu .

Il centro servizi serve per spedire e ricevere i messaggi.

Cambia Numero 1234567890

Questo viene visualizzato dopo aver premuto Enter se il numero e' corretto premere Esc uscire se invece dovete modificare premere Enter vi apparira' il seguente menu.

O123456789

Per digitare il nuovo numero con i tasti freccette scorrete fino a selezionare il numero desiderato e poi premere Enter fino ad aver composto il vostro numero. Premendo Esc si esce e si salva.

**Imposta Data/Ora** serve ad impostare la data e l'ora del combinatore

Data A/M/G,H:Min 12/02/10,10:52

**Modo Ingressi** questo menu cambia la rivelazione dell'evento attribuito all'ingresso. Ogni ingresso a una impostazione indipendente , si deve scegliere fra due opzioni :

1 dare positivo , 2 togliere positivo.

Premendo Enter si entra nel menu seguente:

Ingresso Num. 1

Dare Positivo

Premendo le freccette si scorre nei 4 ingressi , premendo Enter si cambia lo stato dell'ingresso come desiderato , premendo Esc si esce e si memorizza .

Quindi in automatico si accede al secondo menu' che ci consente di scegliere il tipo di ingresso ,

Tipo Ingresso Singolo Stato Doppio Stato

Con le freccette si decide se passare da ingresso singolo stato , oppure doppio stato. La funzione di questa impostazione e' quella di aggiungere all'ingresso scelto un secondo stato, cioe' l'ingresso andra' in allarme sia in stato aperto che in stato chiuso, inviando pero' due messaggio sms da voi personalizzabili uno in ogni stato. Nel primo stato comunque potrete mandare anche un messaggio vocale.

Ad esempio vogliamo sapere quando manca la tensione di rete : nel primo stato memorizzeremo un testo sms con la dicitura "Presenza Rete Elettrica" nel secondo stato memorizziamo un testo sms "Assenza Rete Elettrica" cosi' facendo avremo il controllo di due stati.

**Modo Echo Sms** questo menu serve per abilitare la funzione ECHO , tale funzione serve per ripetere tutti i messaggi che arrivano al gsm , verso il primo numero memorizzato su Controlli Sms , quindi tutti i messaggi dell'operatore della sim card relativi alla scadenza sim e credito residuo.

Modo Echo SMS

Premendo enter si ottiene lo stato attuale del servizio

Echo Disattivato

Premendo le freccette si cambia stato premendo esc si esce e si memorizza il valore

Termostato

**Termostato** il menu' termostato vi consente di attivare la regolazione di una temperatura da voi stabilita .

Quindi entrando con Enter in questo menu' vi verra chiesto se volete attivare questa funzione se attivata quando premete Esc vi verra' proposta la temperatura attuale di termoregolazione , con le freccette la potrete cambiare a vostro piacimento. quando la temperatura letta dalla sonda del canale CH1 e' piu' bassa del valore da voi impostato il rele sara' attivo si disattiva quando la temperatura letta supera quella impostata.

Antigelo

**Antigelo** vi permette di impostare una temperatura minima di controllo per impedire il congelamento dell'impianto.

Il menu vi indica lo stato attuale Attivato , Disattivato con le freccette cambiate lo stato , se attivato quando premete Esc vi verra' proposto un menu dove viene indicata la temperatura impostata di aggancio rele' , con le freccette potete variarla a piacimento con Esc si memorizza , nella seconda schermata potrete variare la temperatura alla quale il rele si deve disattivare; cioe' ad esempio

voglio che a 4 gradi l'impianto si accenda e riportata la temperatura a 7 gradi si spenga , quando la temperatura ritorna a 4 gradi il ciclo ricomincia.

Presenza Rete

**Presenza Rete** questo menu vi consente di attivare o disattivare la funzione di rivelazione della presenza di rete elettrica , entrati nel menu vi viene indicato lo stato attuale cioe' disattivata oppure attivata . Se questa funzione e' attivata verra' comunicato lo stato della rete a tutti i numeri memorizzati nei controlli sms con un messaggio con la diciture presenza di rete oppure assenza di rete si puo' impostare un ritardo fino a 2000 secondi sia in assenza rete che in presenza rete , cioe' se permane l'assenza di rete elettrica per il tempo impostato verra' inviato il messaggio sms per regolare questo tempo si deve inviare un sms . Vedi sotto nei comandi sms

Modulo GSM

serve per disattivare il modulo gsm , cosi' da poter usare le funzioni locali del dispositivo senza il modulo gsm . La funzione si trova dentro al menu' impostazioni.quando il modulo gsm viene disattivato alla prossima riaccensione il modulo gsm rimarra' spento.

SENZA IL MODULO GSM IL CRONOTERMO NON FUNZIONA FUNZIONERA' SOLO IL TERMOSTATO MANUALE.

Ritardo Ingressi

#### **Ritardo Ingressi**

Si tratta della funzione adatta a creare un filtro per gli ingressi , possiamo impostare un valore in Secondi da 0 a 2000 secondi . Il funzionamento e' questo: impostando il tempo ad esempio 10 secondi l'ingresso prima di agire dovra' rimanere impegnato in maniera continua per 10 secondi ; questo serve per adattarsi a tutte le esigenze di controllo , se ad esempio dobbiamo controllare un contatto che inzialmente oscilla poi si stabilizza , bastera' regolare il filtro con un tempo adeguato questo lo si puo' fare in modo indipendente per ogni ingresso.

Entrati in questo menu con le freccette scorrete i 4 ingressi controllando tutti i tempi , per modificare premete Enter , impostate il vostro valore in secondi , fatto questo premete Esc ed il nuovo valore e' memorizzato il tempo varia da 0 a 2000 Secondi .

# **Comandi SMS**

tutte le scritte sono in minuscolo

Il Cronotermostato dispone della possibilita' di fare tutte le programmazioni viste fino ad ora anche in remoto tramite dei messaggi sms ; quindi per modificare la programmazione non e' obbligatorio trovarsi sul posto.

#### **Sostituire il codice di accesso Master e Utente a 4 cifre.**

I codici per i comandi sono due quello Master e' abilitato a tutte le funzioni il Master puo' programmare il codice utente , al codice utente e' data la possibilita' di interrogare il dispositivo di comandare le uscite e di comandare il termostato non puo' programmare alcuna funzione.

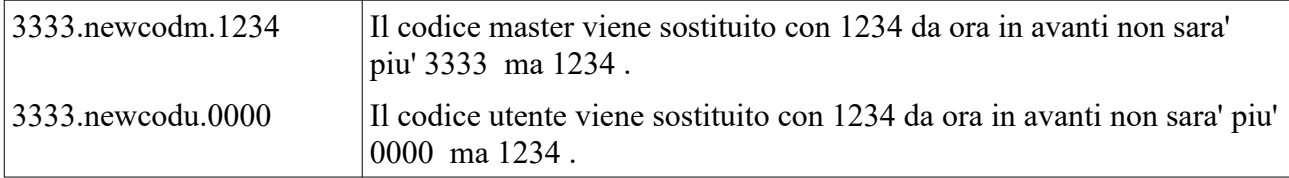

# **Misura del segnale in antenna**

Questa funzione ci permette di stabilire la quantita' di segnale ricevuto la misura viene eseguita in dBm ; quindi la scala va da -54dBm fino a -110dBm cio' significa che con -54dBm avremo il massimo segnale con il valore di -110dBm avremo il minimo segnale quindi con -115dBm il segnale non sara' sufficiente.

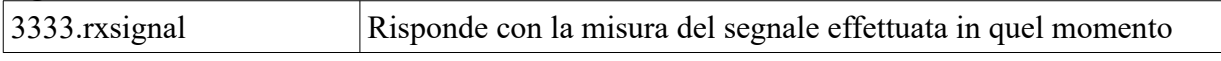

# **Gestione degli ingressi**

## **Personalizzazione messaggi SMS Ingressi**

Con questa funzione di comando sms e' possibile personalizzare i messaggi sms inviati in allarme degli ingressi.

Il formato del messaggio deve avere **lunghezza massima 23 caratteri e finire con un punto "."** altrimenti si ricevera' un errore di sintassi , questi sms vengono inviati quando l'ingresso selezionato va in allarme , il messaggio di fabbrica e' : "Allarme Ingresso " seguito dal numero dell'ingresso. Gli ingressi sono configurabili come doppio stato quindi se utilizzate questa funzione dovrete memorizzare a vostro piacimento anche il messaggio sms del secondo stato. Vediamo il comando:

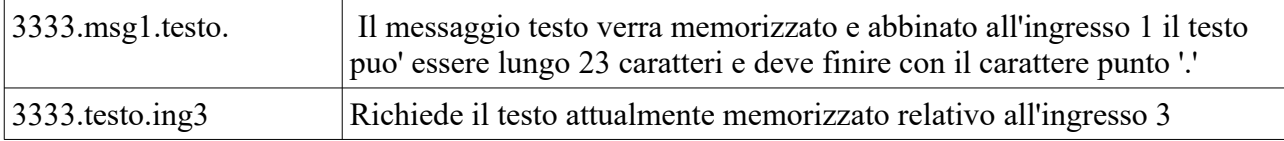

### **Messaggi SMS ingressi per il secondo stato**

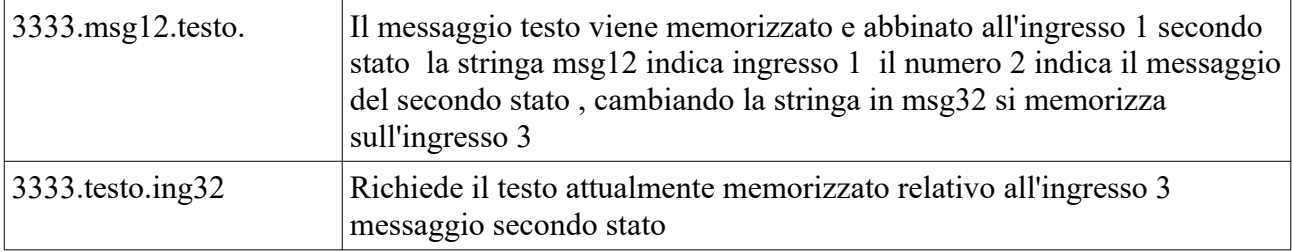

### **Lettura stato ingressi**

Il comando serve a leggere lo stato degli ingressi da remoto .

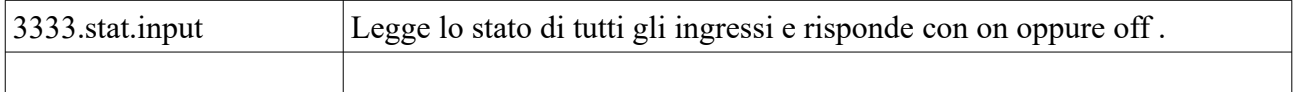

### **Inserire numeri di telefono per gli ingressi**

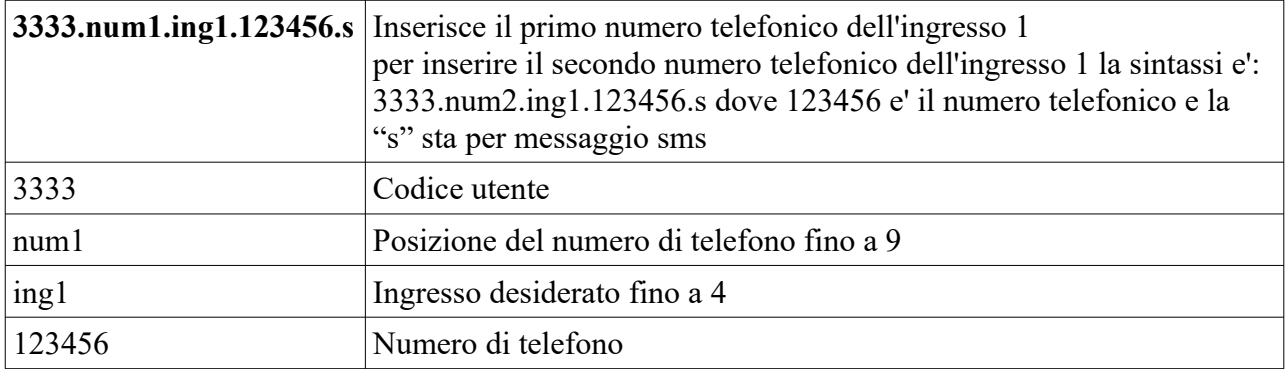

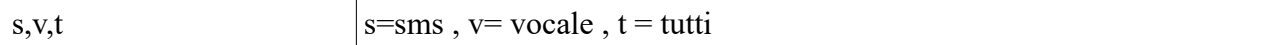

#### **Cancellare numeri di telefono degli ingressi**

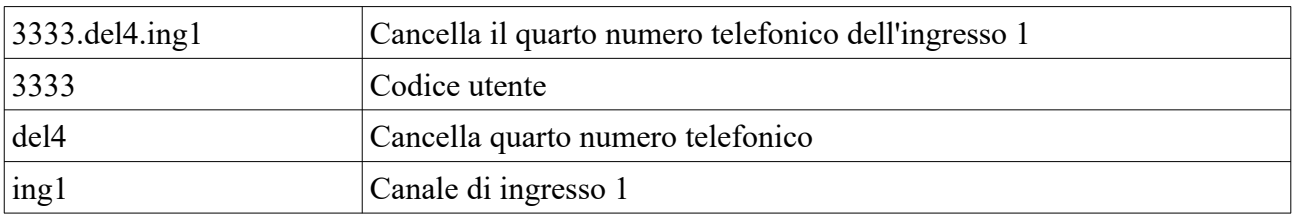

#### **Richiedere la lista dei numeri telefonici memorizzati nel canale di ingresso**

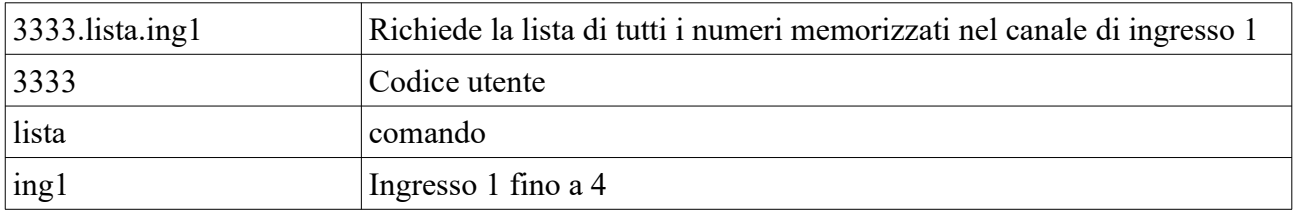

#### **Imposta il modo evento per gli Ingressi**

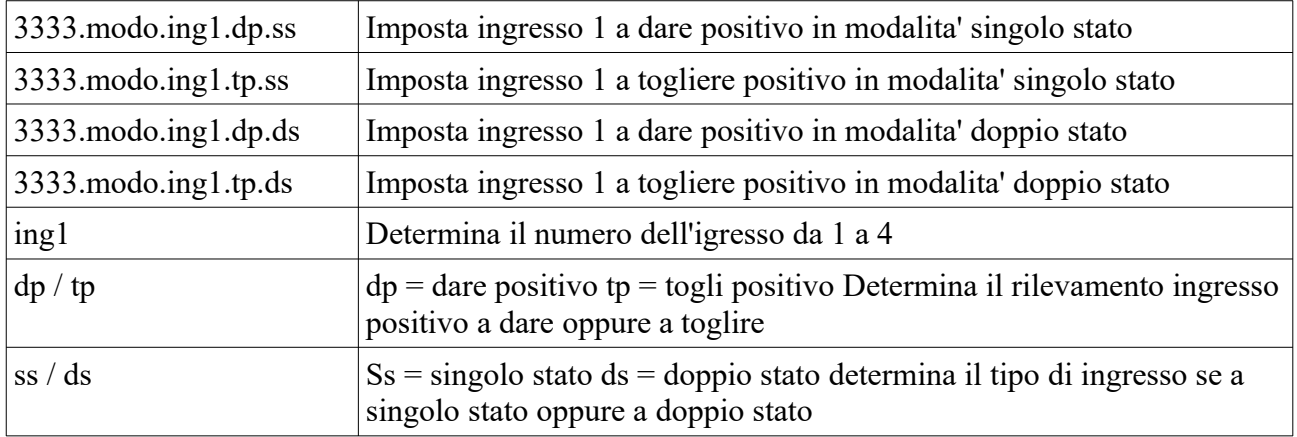

#### **Richiede il modo in cui l'ingresso e' programmato**

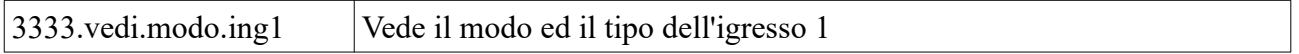

#### **Filtro porte ingresso**

Si tratta della funzione adatta a creare un filtro per gli ingressi , possiamo impostare un valore in Secondi da 0 a 2000 secondi . Il funzionamento e' questo: impostando il tempo ad esempio 10 secondi l'ingresso prima di agire dovra' rimanere impegnato in maniera continua per 10 secondi ; questo serve per adattarsi a tutte le esigenze di controllo , se ad esempio dobbiamo controllare un contatto che inzialmente oscilla poi si stabilizza , bastera' regolare il filtro con un tempo adeguato questo lo si puo' fare in modo indipendente per ogni ingresso.

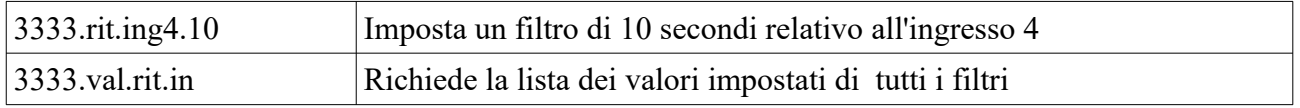

#### **Rivelazione della presenza di rete elettrica**

Si tratta di abilitare o disabilitare il circuito interno che rivela assenza o presenza di rete elettrica

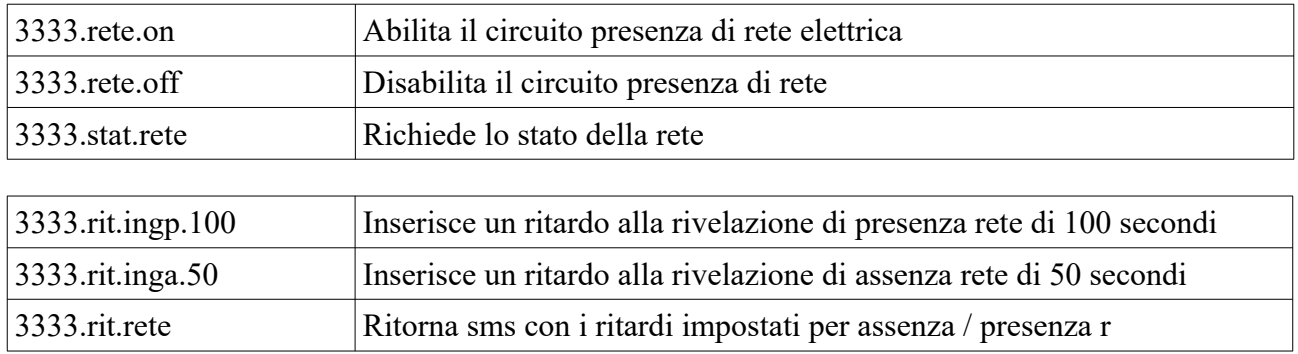

### **Ingressi temperatura**

su questi due ingressi si puo leggere una temperatura con range da -50 gradi fino a +125 gradi Si possono impostare delle sogli in salita ed in discesa.

I numeri di telefono ai quali verra' mandato un sms di superamento soglie sono quelli del menu Controlli Sms .

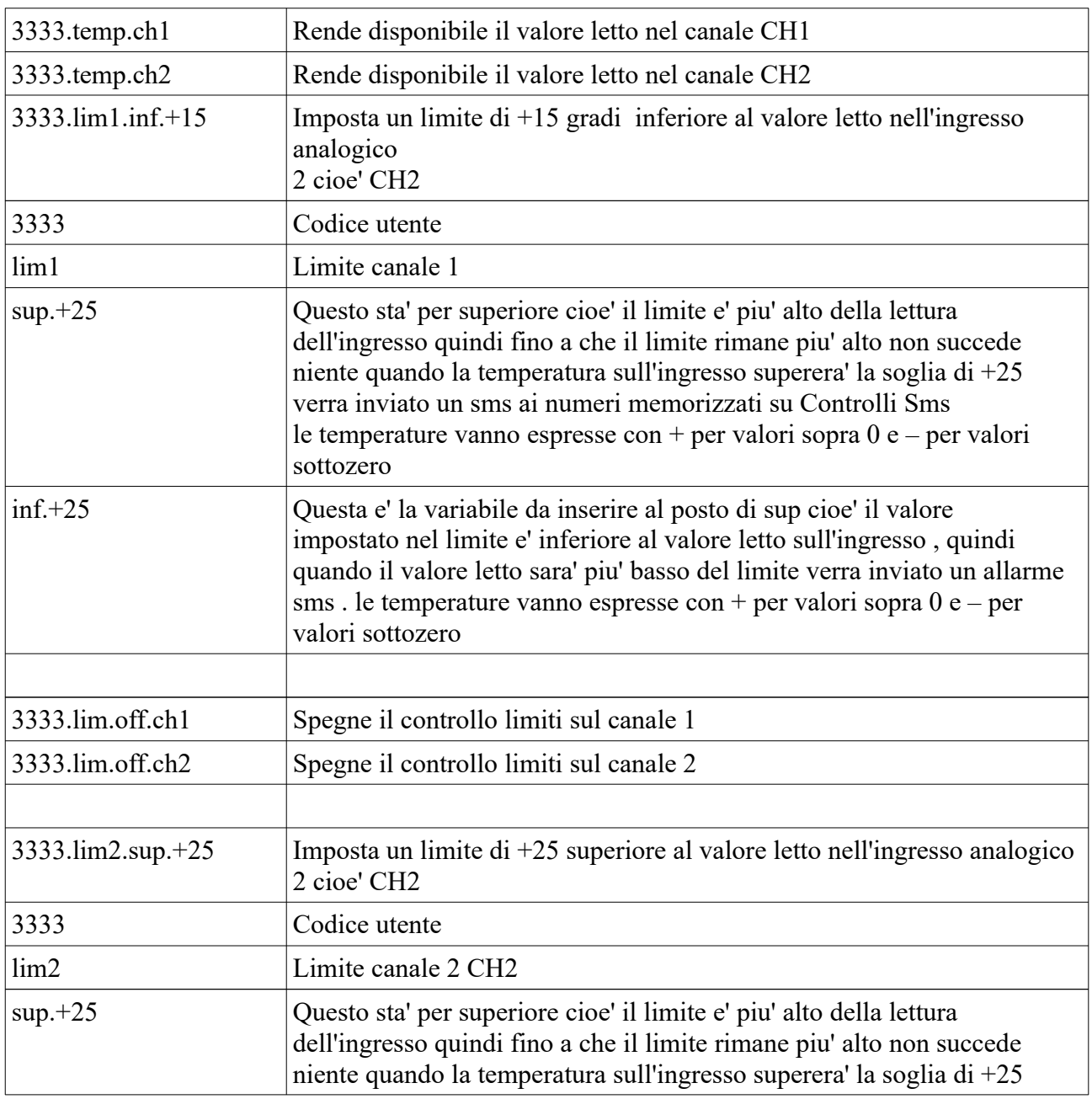

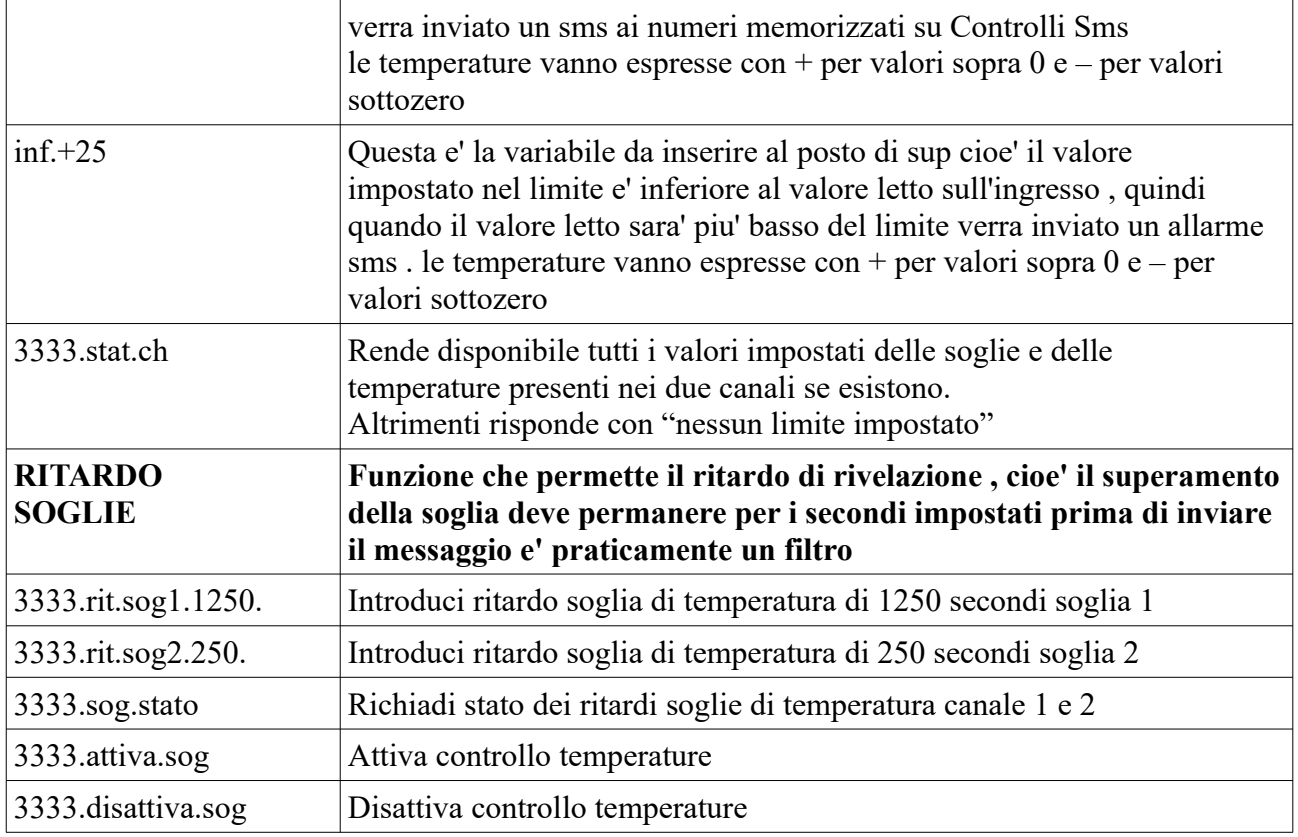

# **Controlli SMS Inserire i numeri per utenti Controlli Sms**

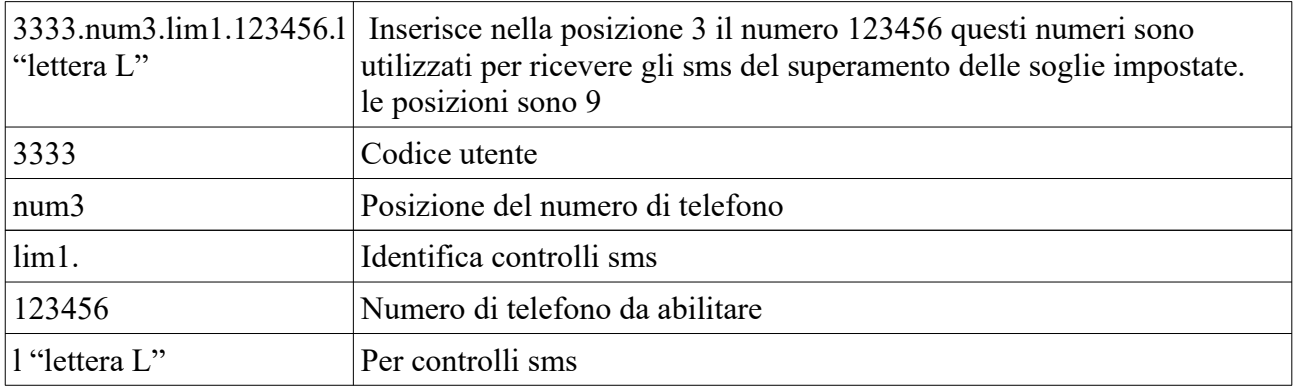

# **Cancellare numeri Controlli Sms**

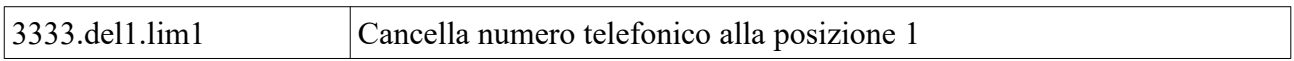

# **Richiesta lista dei numeri telefonici presenti su controlli sms**

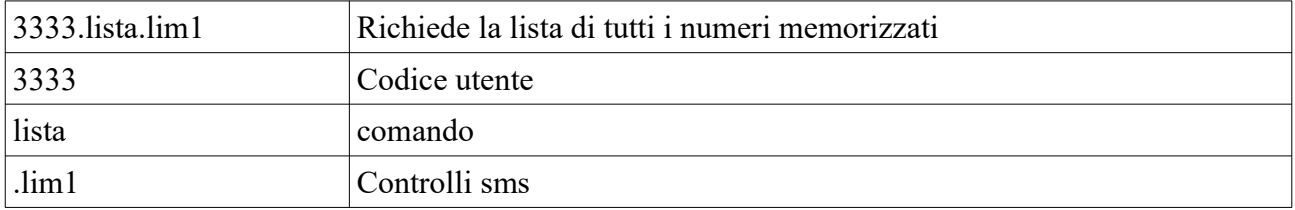

## **Funzione ECHO**

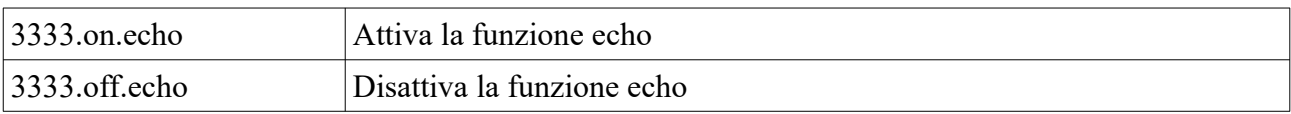

# **Gestione Termostato Manuale / antigelo**

sottozero

### **Funzioni di termoregolazione Manuale**

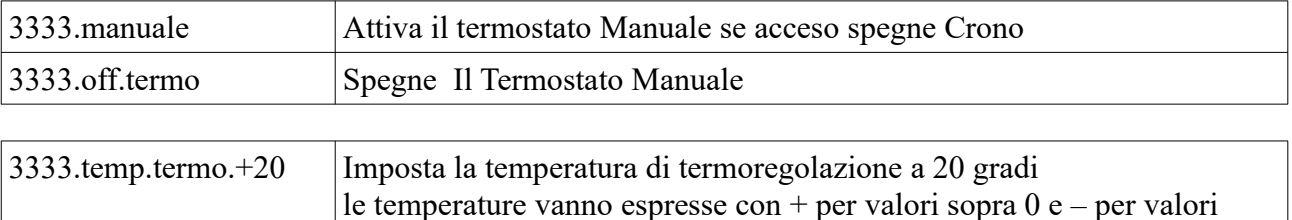

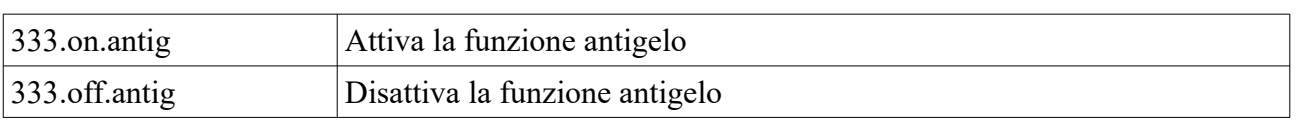

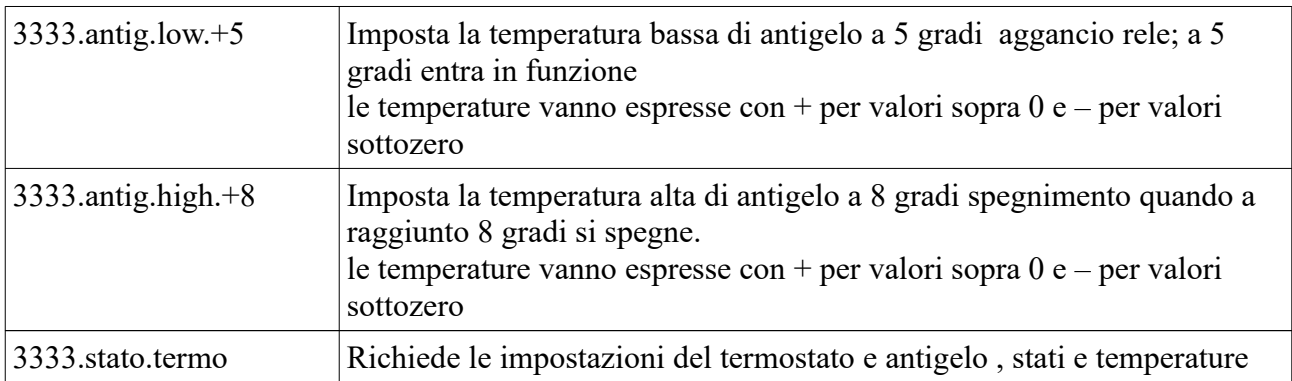

# **Gestione Cronotermostato**

il cronotermostato e' diviso in 3 modalita' MANUALE il dispositivo diventa un termostato ambiente classico con regolazione manuale della temperatura ; modalita' AUTOMATICA attivazione del cronotermostato cioe' verra' stabilita una temperatura di funzionamento in determinate fasce orarie giornaliere ; modalita OFF in questo modo il dispositivo e' spento non ci sono controlli , l'unico controllo di temperatura e' la funzione antigelo se attivata.

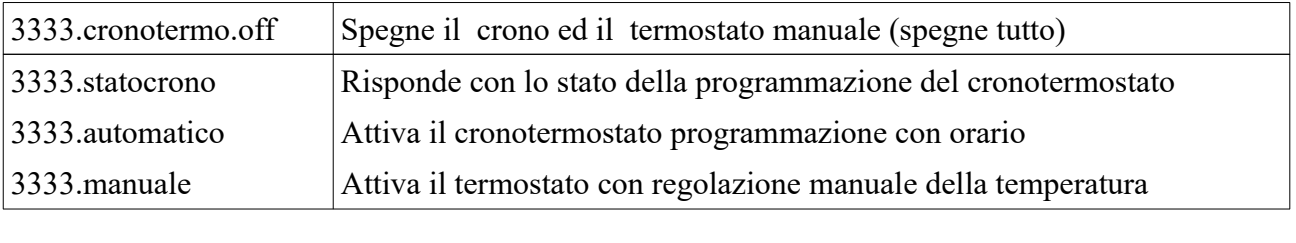

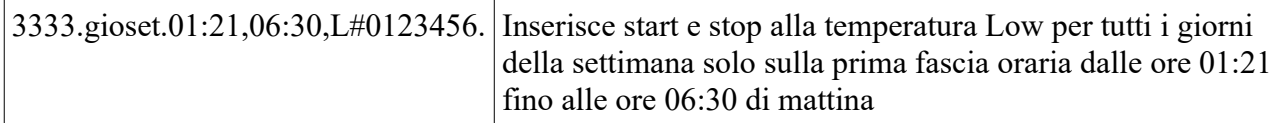

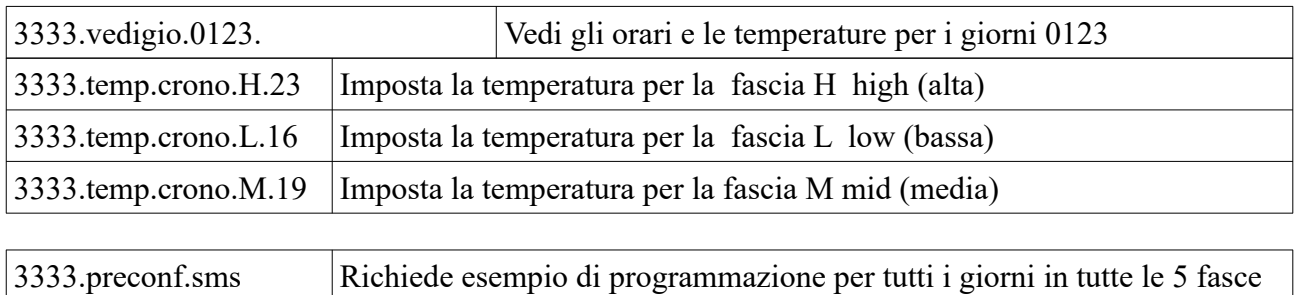

# **Inserimento degli orari giornalieri tramite messaggio sms**

i giorni della settimana vengono codificati con dei numeri quindi :

giornaliere

- 0 sabato
- 1 domenica
- 2 lunedì
- 3 martedì
- 4 mercoledì
- 5 giovedì
- 6 venerdì

Con un unico sms noi possiamo scrivere tutte le 5 fasce orarie di ogni giorno e ripeterle per tutti i giorni della settimana , quindi possiamo programmare tutta la settimana.

Esempio di stringa da comporre via sms :

3333.gioset.06:10,08:00,H-10:20,13:00,H-17:20,23:30,M-04:00,04:30,L-07:02,07:56,H#0123456. Esaminiamo la stringa:

3333.gioset. Questo e' il comando

segue orario di start ore e minuti divisi dai due punti dopo la virgola orario di stop

dopo orario ci vuole la virgola segue in maiuscolo la temperatura  $H = alta, M = media, L = bassa$ quindi questa e' la prima fascia oraria del giorno il – trattino separa il nuovo orario di start e stop e la temperatura.

Dopo l'ultima ora di start e stop e temperatura si inserisce il cancelletto che indica la fine dei dati dopo il cancelletto si inseriscono i giorni della settimana da programmare , nell'esempio vengono programmati tutti i giorni.

Dopo aver inviato l'SMS il cronotermostato rispondera con un sms con la scritta "Inserimento Corretto" oppure " Errore Nella Stringa"

facciamo un esempio inseriamo 2 fasce orarie per il giorno LUNEDI che vanno prima fascia dalle ore 01:00 alle 06:00 alla temperatura L (bassa) e dalle ore 06:00 alle ore 22:00 alla temperatura M (media) quindi :

3333.gioset.01:00,06:00,L-06:00,22:00,M#2.

### **Reset di fabbrica**

Con questa procedura si riportano tutti i dati alla funzione originale e nello specifico vengono cancellati tutti i numeri in tutte le posizioni , vengono cancellate tutte le impostazioni , viene ripristinato il codice utente a 3333 .

Tutti gli sms vengono cancellati.

### **Procedura:**

Togliere alimentazione , tenere premuti contemporaneamente i tasti 1 2 3 cioe' freccia destra, freccia sinistra , Enter e quindi dare alimentazione attendere 10 secondi e rilasciare i testi , il display indica Reset Attendi.

Per i combinatori che anno la loro batteria tampone la procedura e' questa : togliere alimentazione di rete , staccare il connettore della batteria , tenere premuti i 3 pulsanti , ricollegare la batteria e

attendere 10 secondi rilasciare i pulsanti , a macchina pronta ricollegare la tensione di alimentazione di rete.

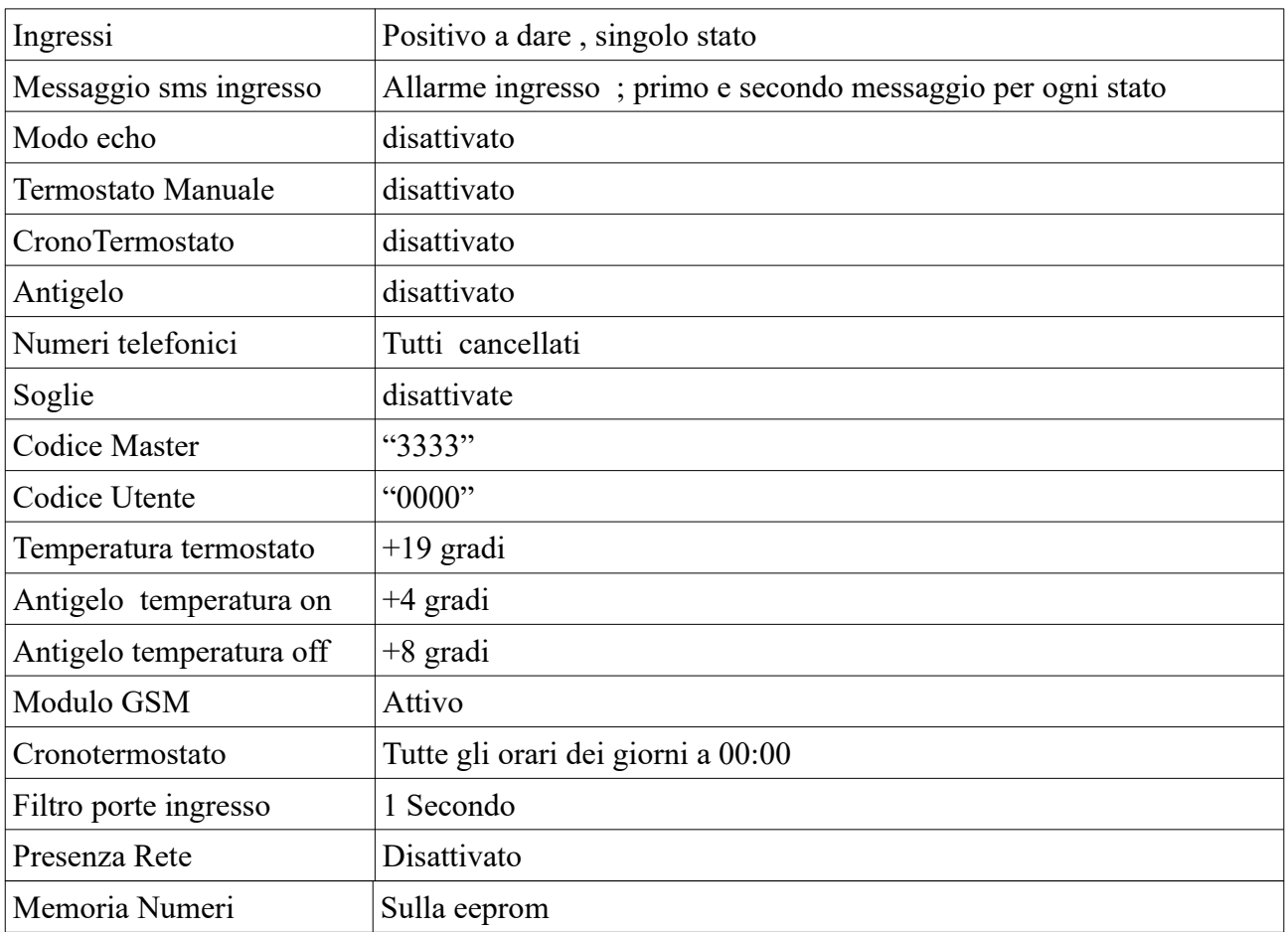

# **Parametri di fabbrica** (oppure dopo reset)

 Tipo: TELECONTROLLO GSM Modello: Cronotermostato Gsm Marca: SG Elettronica da essa prodotto e distribuito, è costruito in conformità alle seguenti direttive CE : - R&TTE 1999/05/CE (Apparecchiature radio e terminali di telecomunicazioni)

- CEE/89/336 e successive modifiche CEE/92/31 CEE/93/68 (Compatibilità Elettromagnetica)
- CEE/73/23 e successiva modifica CEE/93/68 (Bassa Tensione)

avendo superato le prove tecniche previste nelle norme tecniche armonizzate :

- EN 60555-2
- EN 60555-3
- EN 55022 EMISSIONI CONDOTTE E RADIATE

- EN 50082-1 IEC 801-2/801-4

Sorano 2 Giugno 2020

Nota: questa dichiarazione perde di validità nel caso in cui senza espressa dichiarazione di consenso del costruttore,i prodotti risultano: utilizzati in modo non conforme a quanto previsto; - modificati o alterati in qualita

Gianfranco Santoni

Setai Giafee

#### *CERTIFICATO DI GARANZIA SG Elettronica*

*di Santoni Gianfranco Via Cerretino 23 58010 Montevitozzo GR Tel 0564638878*

Periodo di garanzia 12 mesi dalla data di acquisto.

### **Copertura:**

La garanzia copre ogni difetto di produzione ed ogni malfunzionamento del prodotto, rotture dei componenti interni.

La ditta Sg elettronica si impegna a sostituire o riparare il prodotto non funzionante .

### **Modalita di consegna/ritiro:**

La ditta Sg elettronica gestisce il ritiro tramite corriere espresso presso domicilio del cliente il cliente puo' spedire il prodotto autonomamente oppure puo' consegnarlo a mano presso la nostra sede.

Le spese di spedizione sono a carico del cliente.

### **Riserve:**

La ditta Sg elettronica si riserva di accettare il prodotto in garanzia qualora questo fosse danneggiato fisicamente oppure manomesso , se ritiene che il malfunzionamento sia dovuto ad una scarica elettrica indotta da sovratensione di rete causata da eventi naturali quali fulmini.

In Fede